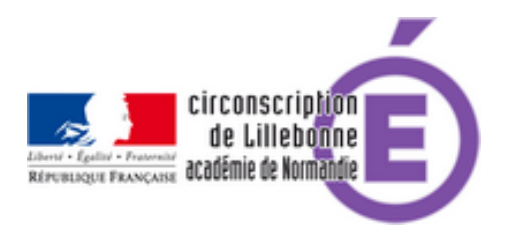

## **numérique et élèves à besoins particuliers, outil 1**

- Administratif - ASH -

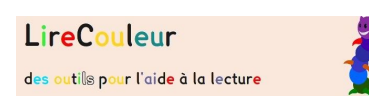

Date de mise en ligne : vendredi 15 décembre 2017

**Copyright © Circonscription Éducation Nationale de Lillebonne - Tous droits**

**réservés**

Développée à l'origine pour aider les élèves en grande difficulté, cette extension de LibreOffice peut aussi aider les élèves dyslexiques.

Elle permet de rendre un texte écrit plus lisible grâce à des fonctions qui vont par exemple :

- Visualiser les sons en couleur (selon ce code couleur)
- Atténuer les lettres muettes ou caduques
- Mettre en évidence les syllabes
- Mieux voir les lignes
- Colorer les mots
- Agrandir le texte, l'écart des lettres ou les interlignes.
- Marquer les phonèmes à risque de confusion (p/b, p/q)

Le principe est d'ajouter une barre d'extension à votre logiciel de traitement de texte dans lequel, après avoir surligné le texte ou le passage à traiter, vous choisirez la fonction à appliquer.

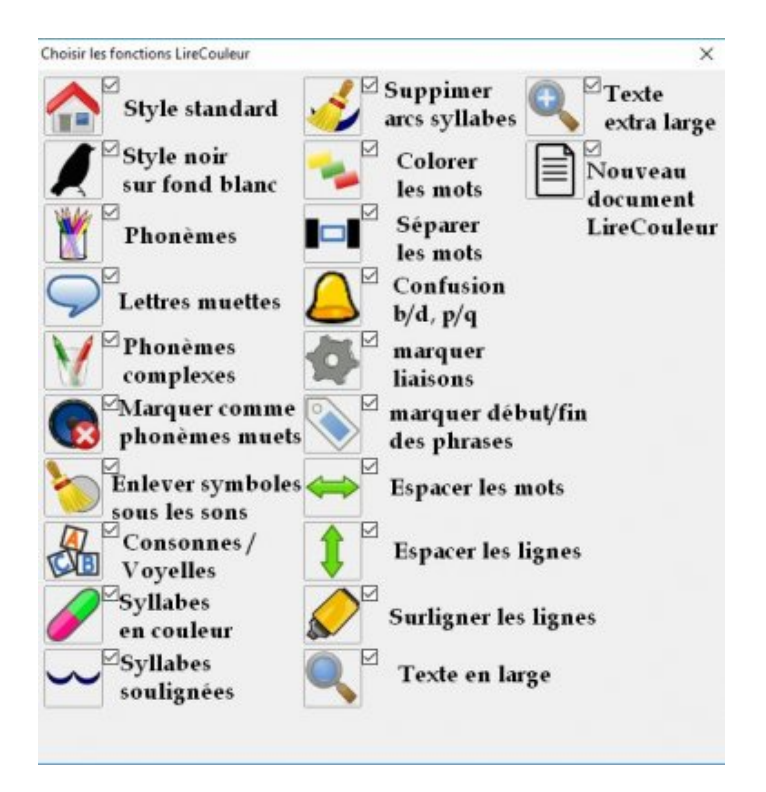

Pour l'installer, rendez-vous sur la page de téléchargement du site, cliquez sur le fichier à télécharger et choisissez la proposition "Ouvrir avec Libreoffice".

 Une fois l'installation effectuée, vous retrouverez dans la barre latérale (à droite) les outils utilisables (la barre est personnalisable grâce au bouton Editer)

Pour ouvrir la barre d'outils

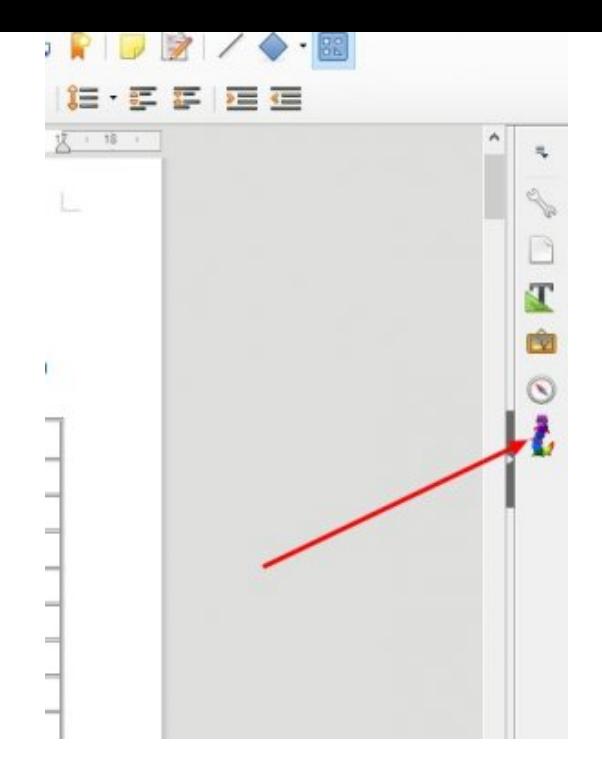

## **Ouvrir la barre d'outils**

Les outils

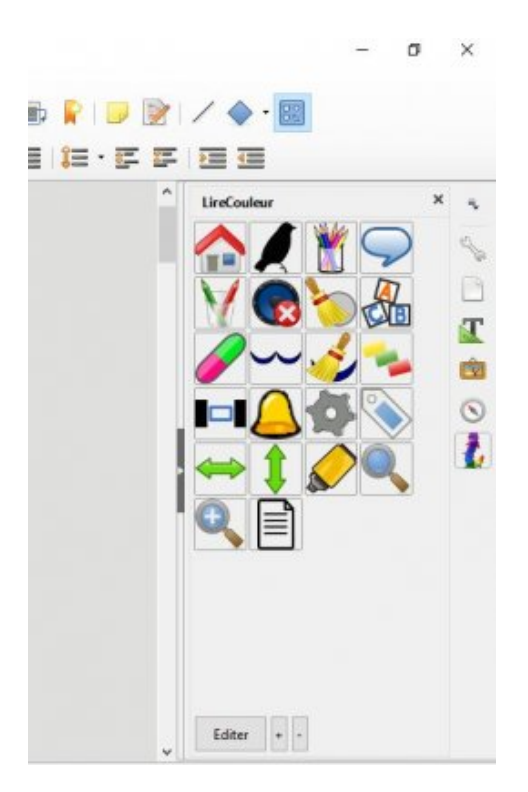

## **La barre d'outils de lireCouleur**